## **Sestrojení hodochron ve vrstevnatém modelu, výpočet epicentrální vzdálenosti**

- použijeme excelovskou dabulku model.xls

A) Sestrojte hodochrony pro dvouvrstevné prostředí pro hloubky zdroje 0, 2, 5 a 10 km. *obecný postup:*

*a) Otevřete list "2 vrstvy" souboru model.*

*b) Vložte příslušné rychlosti a mocnosti jednotlivých vrstev.*

*c) Zadejte postupně dané hloubky seismického zdroje.*

*d) Definujte na grafu chodochrony příslušných seismických fází.Jjaký je jejich průběh?*

1.

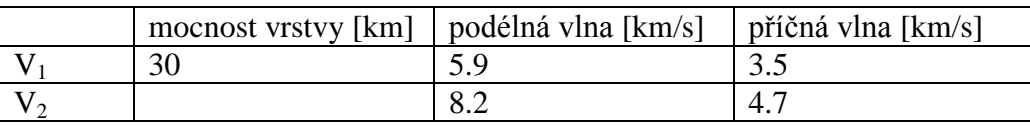

2.

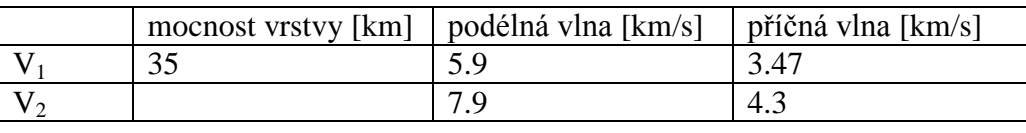

B) Sestrojte hodochrony pro vícevrstevné prostředí pro hloubky zdroje 0, 5, 10 a 15 km. *obecný postup:*

*a) Otevřete list "4 vrstvy" souboru model.*

*b) Vložte příslušné rychlosti a mocnosti jednotlivých vrstev.*

*c) Zadejte postupně dané hloubky seismického zdroje.*

*d) Definujte na grafu chodochrony příslušných seismických fází.Jjaký je jejich průběh?*

1.

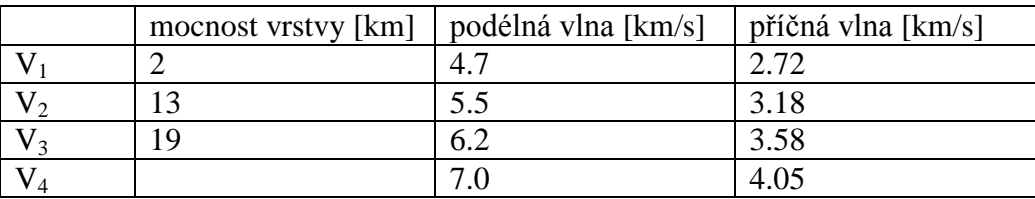

2.

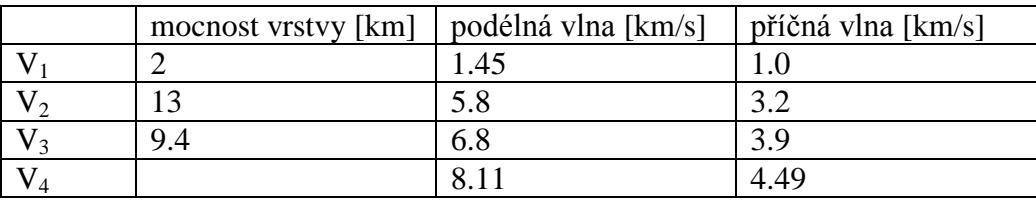

## **Otázka pro zápočet:**

Určete epicentrální vzdálenost 10km hlubokého seismického zdroje, pokud známe model a časy nasazení dvou fází.

Model:

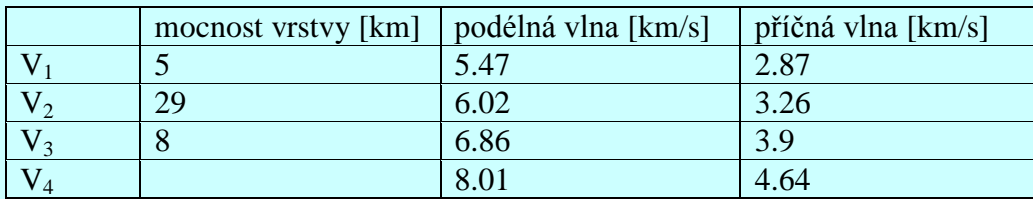

Odečty časů: PG 21:28:45.6 SG 21:29:01.5

*Postup:*

a) Otevřete list "4 vrstvy" souboru model.

*b) Vložte příslušné rychlosti a mocnosti jednotlivých vrstev.*

*c) Zadejte danou hloubku seismického zdroje.*

*d) Vložte rozdíl časů příslušných fází a odečtěte výsledek.*

Odpověď: Epicentrální vzdálenost je:

km